# *Printing Using*enscript *B*

To retain compatibility with Adobe's TranScript™, the SPARCprinter EC software includes a shell script that approximates the behavior of the enscript program. enscript is a filter that converts a text file to PostScript and queues it to a printer. If you are accustomed to using Adobe enscript, or if you have applications that depend on the enscript filter, you can use the SPARCprinter EC software's version of enscript in place of the Adobe version.

## *Accessing the* enscript *Command*

On systems running Solaris 1.x, the default software installation directory is /export/SUNprint. On systems running Solaris 2.*x*, it is /opt/SUNprint.

To use the enscript command, you must have the SPARCprinter EC software directories mounted or installed on your system, and the *<install\_dir>*/SUNprint/bin must be in your execution path. See Chapter 3, "Setting Up Users," for information on accomplishing these tasks.

To find out if you have access to the enscript command, use the which command:

grove% **which enscript**

This command should return the path name of the SPARCprinter EC software version of enscript. If this command returns enscript: command not found, either the SPARCprinter EC software is not mounted on your system or the SPARCprinter EC software utilities are not in your execution path.

## *Examples of* enscript *Use*

This section contains typical examples of how enscript can be used. The examples assume that the source document that you are trying to print is called file.txt.

#### *Printing a File*

To print a text file on the default printer, use the following enscript command:

grove% **enscript file.txt**

On systems running Solaris 1.*x*, the default printer is defined as the value of the environment variable PRINTER, or the printer named  $1<sub>p</sub>$  in the /etc/printcap file.

On systems running Solaris 2.*x*, the default printer is the value of the environment variable LPDEST, or the printer named by performing the following command:

grove% **lpadmin -d***printername*

### *Using an Alternate Printer*

To queue a file to a printer other than the default, use the -P option:

grove% **enscript -Pprint2 file.txt**

In this example, the alternate printer is print2.

114 *SPARCprinter EC Software Installation and User's Guide*—*May 1995*

#### *Printing in a Different Font*

Use the -f option to print the text in a font and size other than the default (Courier 10).

grove% **enscript -fPalatino-Roman18 file.txt**

In this example, the text is printed in 18 point Palatino-Roman.

**Note –** Fixed-width fonts work best for printing ASCII text. See Appendix A, "ditroff Font Codes and PostScript Fonts," for a list of PostScript font names.

#### *Printing Multiple Pages per Sheet (n-up printing)*

The  $-2$  option formats the text in two columns, and the  $-r$  option prints it in landscape mode:

grove% **enscript -2r file.txt**

#### *Printing with Fancy Headers*

The -G option prints the file with a "gaudy" header:

grove% **enscript -G file.txt**

A "gaudy" header has a light gray box across the top of the page containing the header in larger type than would normally be printed.

#### *Printing on A4-size Paper*

To print on A4-size  $(8.27 \times 11.7 \text{ in} / 210 \times 297 \text{ mm})$  paper, use the  $-A$  option:

grove% **enscript -A file.txt**

**Printing Using enscript** 115

## *Options to the* enscript *Command*

Table B-1 lists the available options to the SPARCprinter EC software version of enscript and what they do.

| Option      | <b>Description</b>                                                                                                    |
|-------------|----------------------------------------------------------------------------------------------------|
| $-2$        | Formats the text in two columns (or rows, depending on the page<br>orientation).                                                                                               |
| $-1$        | Formats the text in one column (the default).                                                                                                    |
| $-r$        | Rotates the output 90 degrees, otherwise known as landscape mode.                                                                                                    |
| $-R$        | Does not rotate (the default).                                                                                                    |
| $-G$        | Prints in "gaudy" mode.                                                                                                    |
| $-M$        | Turns on manual feeding, if the printer supports it.                                                                                                    |
| $-1$        | Prints with 66 lines per page and no headers.                                                                                                    |
| $-B$        | Does not use page headings.                                                                                                    |
| $-bheader$  | Changes page headings to header.                                                                                                    |
| $-Llines$   | Sets the number of lines per page. The number of lines depends on<br>the point size of the font being used, and may be fewer than<br>requested.                                |
| $-f$ font   | Prints body text using the given font name and point size.<br>Appendix A, "ditroff Font Codes and PostScript Fonts," contains a<br>list of available PostScript font names.    |
| $-Ffont$    | Prints page headers using the given font name and point size.<br>Appendix A, "ditroff Font Codes and PostScript Fonts," contains a<br>list of available PostScript font names. |
| $-pfile$    | Saves the PostScript output to the given file, rather than spooling it to<br>be printed.                                                                                       |
| -h          | Does not print a banner page.                                                                                                    |
| $-Pprinter$ | Specifies a printer other than the default.                                                                                                    |
| $-$ #copies | Prints the given number of copies.                                                                                                    |
| $-m$        | Sends mail to the user when printing is finished.                                                                                                    |

*Table B-1* Options to the enscript command *(1 of 2)*

116 *SPARCprinter EC Software Installation and User's Guide*—*May 1995*

*Table B-1* Options to the enscript command *(2 of 2)*

| Option         | <b>Description</b>                                                                    |
|----------------|---------------------------------------------------------------------------------------|
| –J <i>name</i> | Prints the given job name on the banner page.                                         |
| $-cclass$      | Prints the job classification <i>class</i> on the banner page.                        |
| $-\mathbf{A}$  | Prints on A4-size paper $(8.27 \times 11.7 \text{ in} / 210 \times 297 \text{ mm})$ . |

#### *Using the* ENSCRIPT *Environment Variable*

The ENSCRIPT environment variable stores options that are to be executed as the default. For example, if you wanted to always use enscript with the  $-2r$ option, you would set the ENSCRIPT variable as follows:

grove% **setenv ENSCRIPT '-2r'**

Placing this command in your .cshrc or .login files makes this change permanent.

## *Adobe* enscript *versus SPARCprinter EC* enscript

The SPARCprinter EC software version of enscript is intended to approximate the behavior of Adobe's enscript, not duplicate it. The SPARCprinter EC software version of enscript is different from Adobe enscript in the following ways:

- **•** The following Adobe enscript options are not supported: -g, -o, -q, -k,  $-C.$
- **•** The SPARCprinter EC software version of enscript behaves in the default as if Adobe enscript was called with the -q option; that is, there is no reporting about omitted characters, number of pages, or destination.
- **•** Line-wrapping is only available for the default font and point size (Courier, point size 10). Use the fold or fmt command on the file before using enscript with other fonts or Courier point sizes.
- If the  $-2$  option is used (without the  $-r$  option), pages are formatted differently, as shown in Figure B-1.

**Printing Using enscript** 117

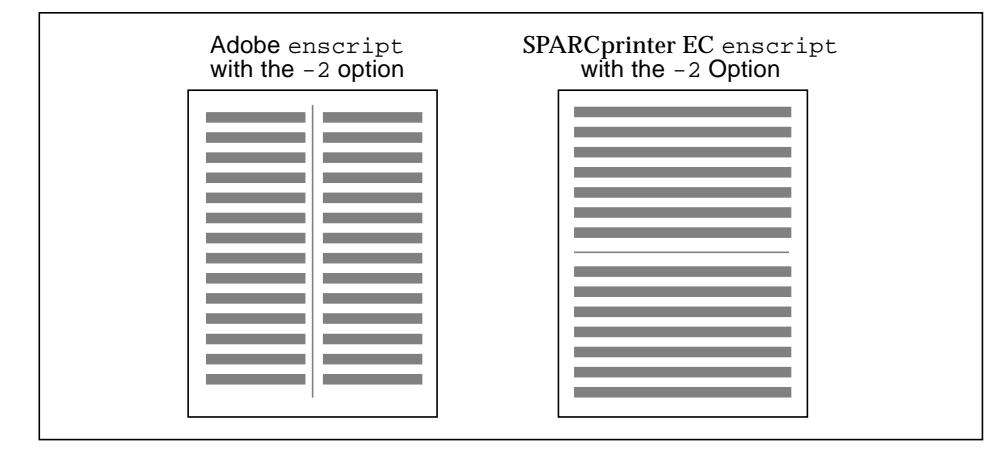

*Figure B-1* Layout in Adobe enscript vs. SPARCprinter EC enscript

- **•** If -2 is used, the page numbers printed are the logical page numbers, not the physical page numbers.
- **•** The page header format is slightly different.
- **•** If the -b*header* option is used, the header is centered instead of left-justified.
- The page layouts for the -2, -2r, and -G commands are different.
- **•** The -# option (to produce multiple copies) prints one banner page per copy, as opposed to one banner page for all copies.
- If the  $-p$  (write to a file) option is used, any flags that describe printer operations  $(-J, -C, -m, -h, -\#, -P$  or  $-M$ ) are ignored.
- If multiple files are specified and the -p option is used, the files are concatenated but only the first will print.